# **Switch/Router/Firewall/AP interface**

## **General**

In addition to the information found on the [general page of a](https://wiki.esia-sa.com/en/intro/page_noeud) node, the page for devices such as switches, routers and other similar elements will contain the following information:

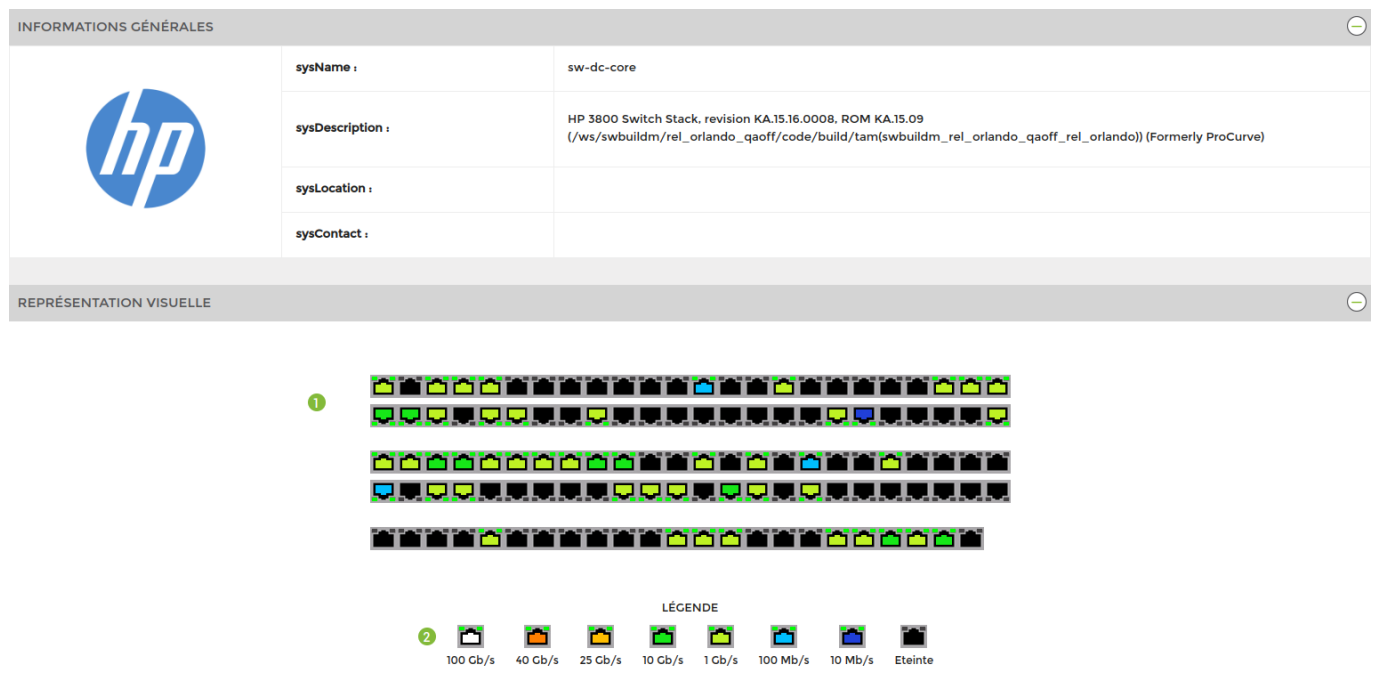

- 1. Visual representation of interfaces
- 2. The legend allows you to see the throughput of each interface at a glance

By clicking on an interface, you can access the following information:

• Interface graphics

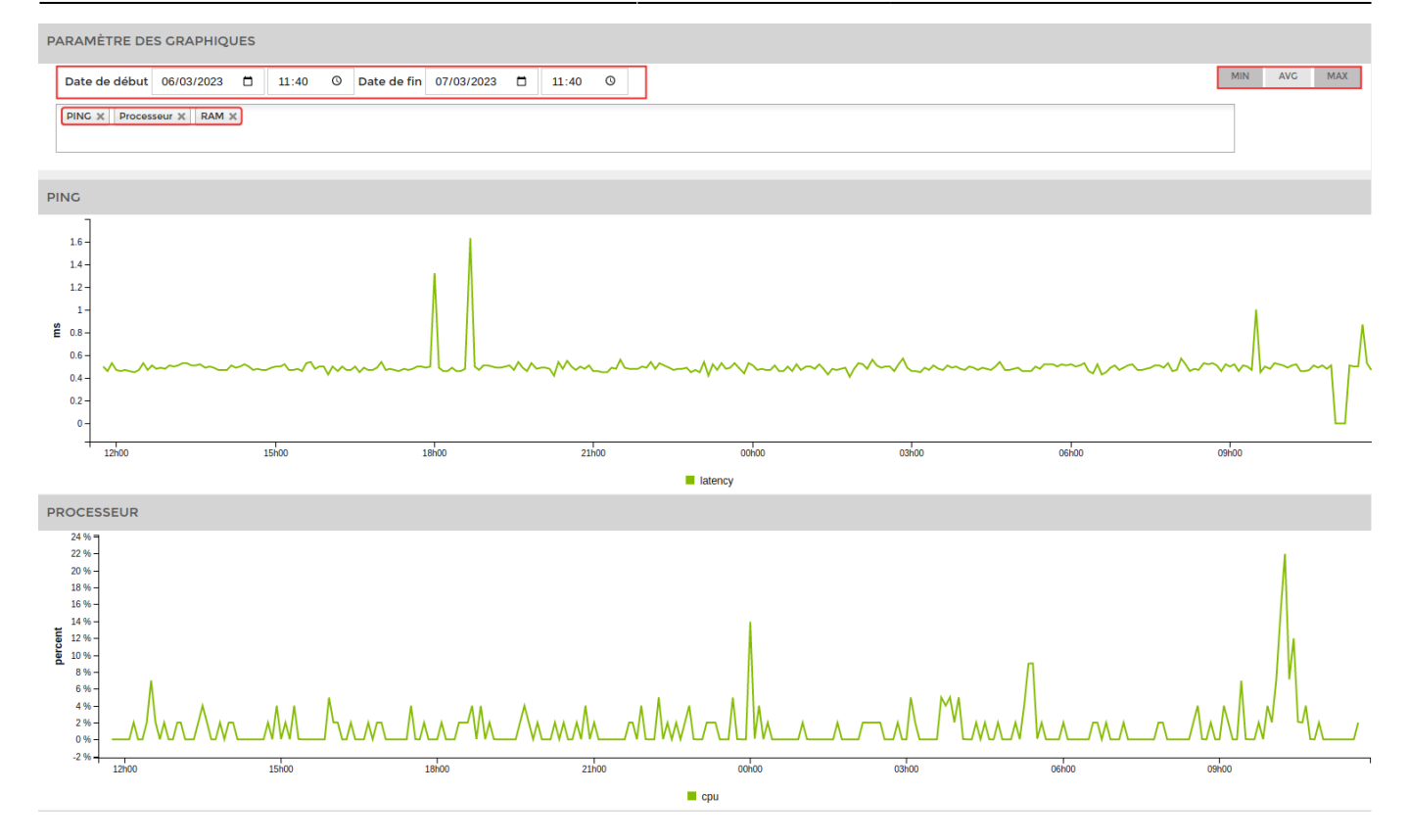

You can choose a start and end date. The services to be displayed and the minimum, maximum and average statistics.

• Information on the interface

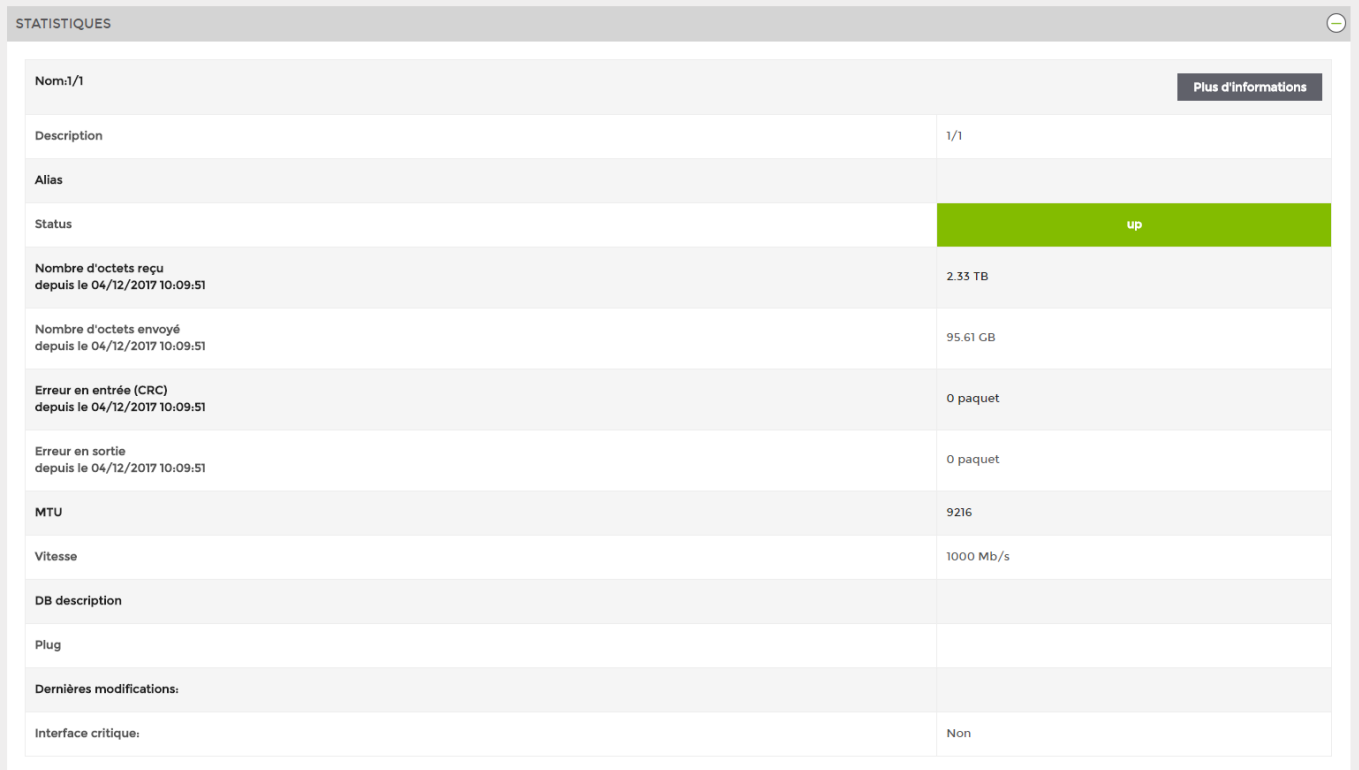

## **Adding and configuring interfaces**

Two new tabs appear in the horizontal menu:

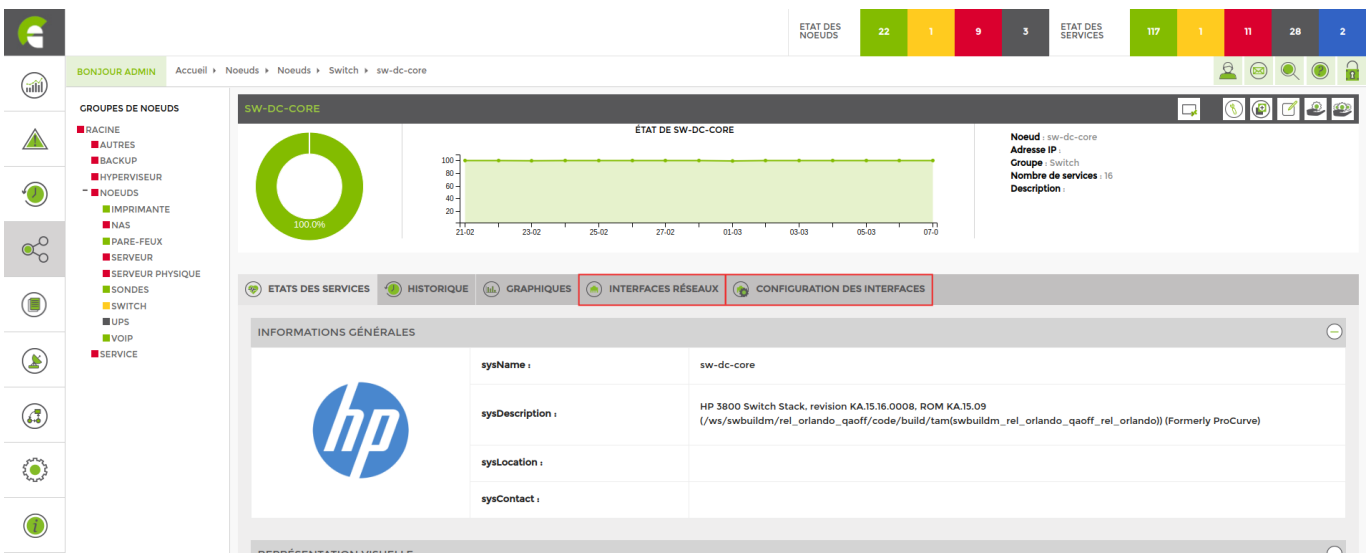

#### **Network interfaces**

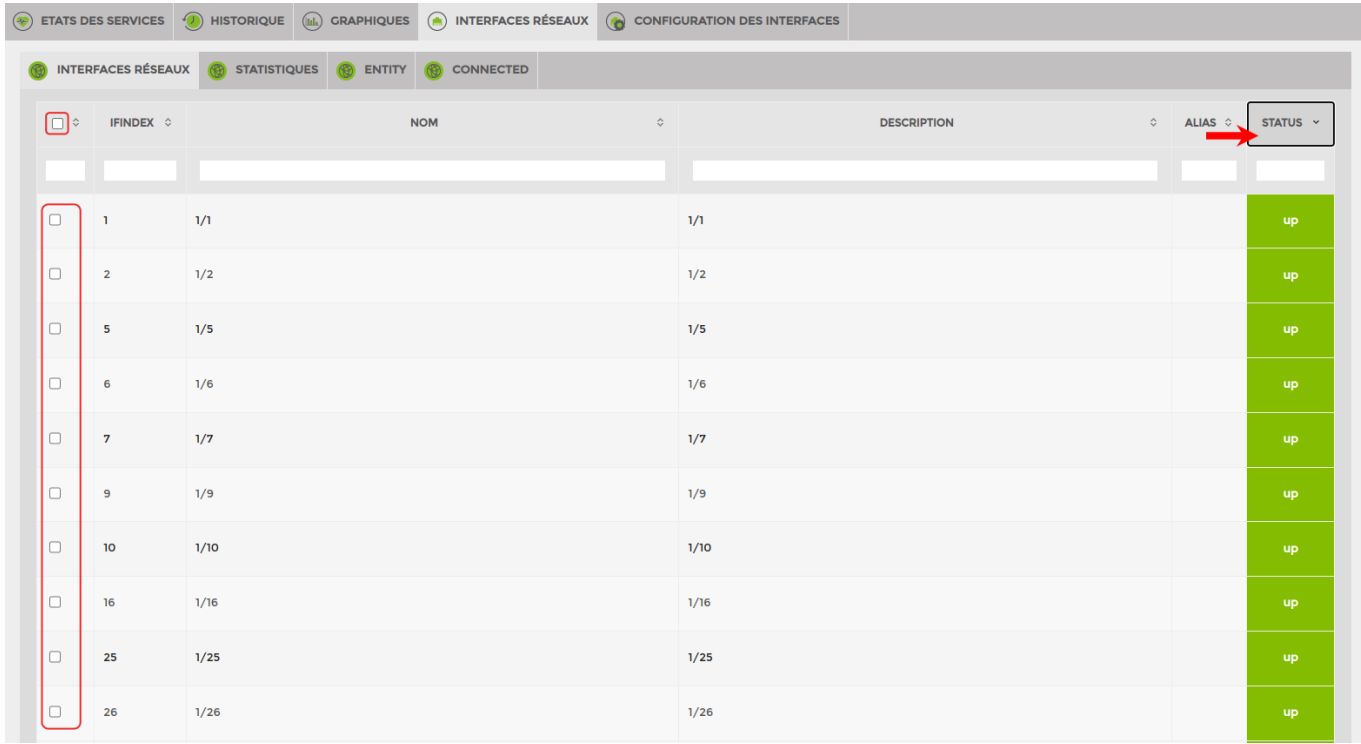

To add interfaces, simply tick the boxes next to them. Then click on add at the bottom of the page. You can sort them by status « **up** » by clicking on « **status** » or by typing « **up** > in the field.

#### **Advanced interface configuration**

You can configure an alert on a down interface.

After adding the interface to the list of services. Go to the service parameters for the interface.

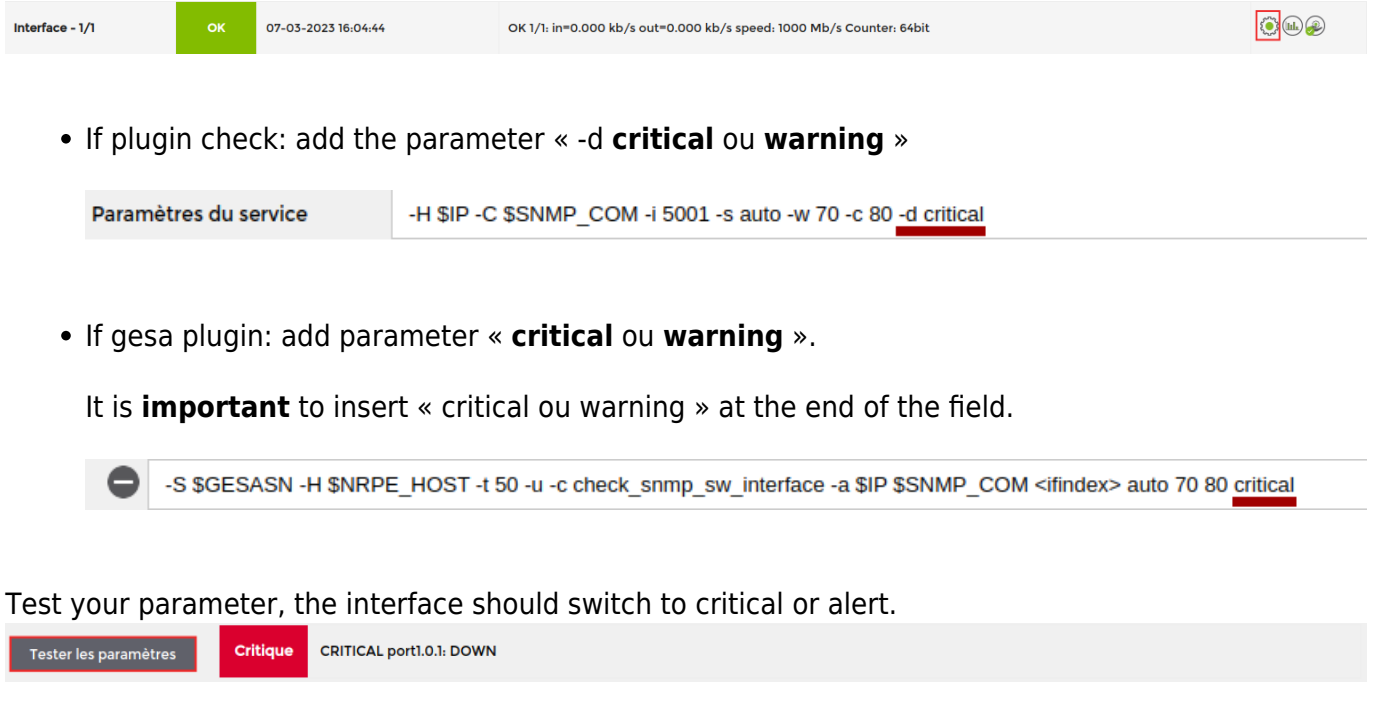

### **Interface configuration (Infinity only)**

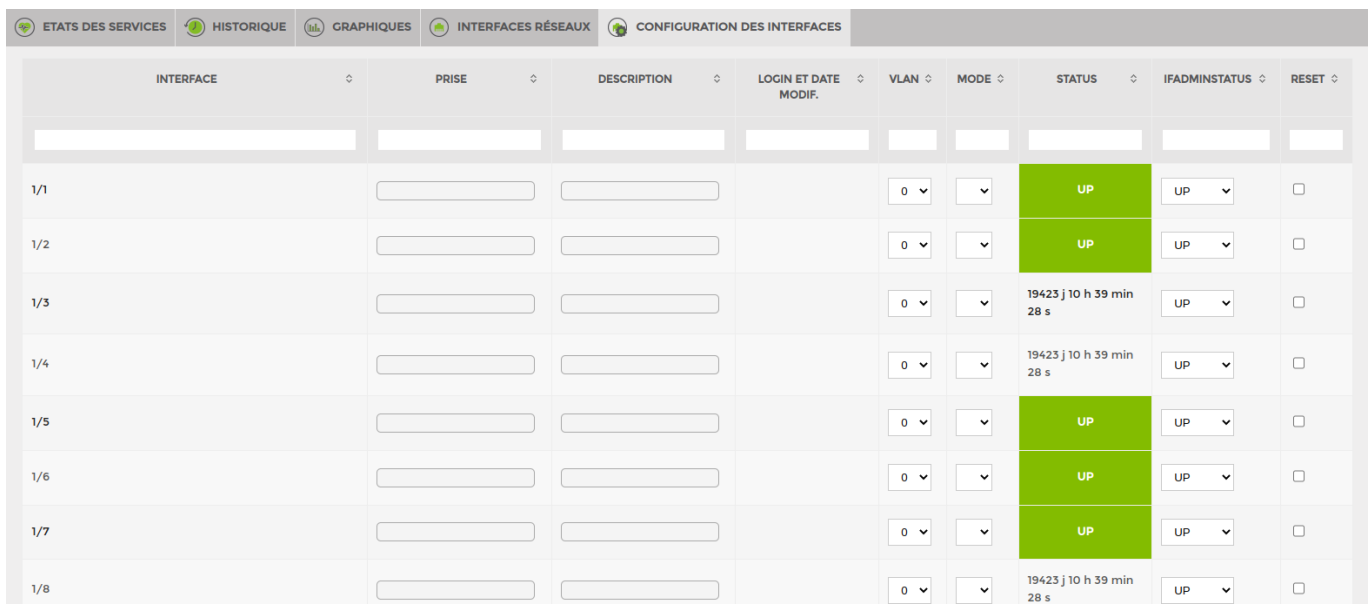

This tab allows you to :

- 1. Change the VLAN
- 2. Change the mode
- 3. Check interface status
- 4. Change the interface status
- 5. Perform a reset

From: <https://wiki.esia-sa.com/> - **Esia Wiki**

Permanent link: **[https://wiki.esia-sa.com/en/interface/noeud\\_switch](https://wiki.esia-sa.com/en/interface/noeud_switch)**

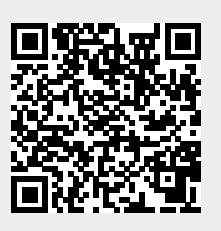

Last update: **2023/11/09 18:03**